# **Paysafe:** Developer

# Pour commencer

# Télécharger la SDK

Téléchargez la SDK Python Paysafe à partir de **[GitHub](https://github.com/paysafegroup/paysafe_sdk_python)**

# Avant de commencer

Avant d'utiliser une SDK, vous aurez besoin des authentifiants d'API (clé API) qu'elle utilise pour effectuer des requêtes JSON vers notre serveur via l'API REST de Paysafe.

- Votre clé API Paysafe Username
- Votre clé API Paysafe Password
- Votre numéro de compte Paysafe

Pour obtenir votre compte test, si vous avez l'intention d'utiliser la SDK Direct Debit, contactez le soutien Paysafe, sinon cliquez sur **Sign Up** ci-dessus. Une fois connecté au **[module d'administration](https://login.test.netbanx.com/)** vous pouvez récupérer votre numéro de compte (choisir **Accounts** et le copier depuis la colonne *Account* ) et votre clé API *User name* et *Password* (choisir **Settings > API Key**). Voir **[En](https://developer.paysafe.com/en/rest-apis/reference-information/important-integration-concepts/authentication/)  [savoir plus sur l'authentification](https://developer.paysafe.com/en/rest-apis/reference-information/important-integration-concepts/authentication/)** pour de plus amples renseignements.

# Installation

La SDK Python prend en charge les systèmes d'exploitation

- suivants : MS Windows XP
- MS Windows 7
- Ubuntu 14.04 (Linux)
- Mac OS X 10.9.5

Les rubriques qui suivent comprennent les commandes que vous devez effectuer à l'invite de commande.

# **Télécharger Python**

Avant de pouvoir installer la SDK Python, vous devez d'abord télécharger Python 3.2.x ou une version ultérieure à partir de **<https://www.python.org/downloads>** <sup>1</sup> puis l'installer, comme décrit ci-dessous.

Vous pouvez vérifier votre version actuelle en exécutant ce qui suit :

python --version

## **Installer Python**

Naviguez vers le sous-dossier | Src |et exécutez les commandes suivantes pour votre système d'exploitation :

#### **Windows**

La commande d'installation sous Windows est :

python setup.py install

puis installez le système de gestion des paquets pip en naviguant vers le dossier contenant get-pip.py et en exécutant ce qui suit :

python get-pip.py

**Unix**

La commande d'installation sous Unix est :

sudo python3 setup.py install

puis installez le système de gestion des paquets pip en exécutant ce qui suit :

sudo curl https://bootstrap.pypa.io/get-pip.py | python3

#### **Installer les certificats SSL**

La SDK Paysafe Python a besoin du paquet de certification (version 14.5.14) pour pouvoir valider les certificats SSL

lorsqu'elle effectue des opérations HTTPS. Installez-le à l'aide de la commande suivante pour votre système d'exploitation :

#### **Windows**

La commande d'installation sous Windows est :

python –m pip install certifi

#### **Unix**

La commande d'installation sous Unix est :

sudo python3 –m pip install certifi

#### **Installer le HTTP Python Client**

La SDK Paysafe Python nécessite le client HTTP urllib3, que vous installez en utilisant la commande suivante pour votre système d'exploitation :

## **Windows**

La commande d'installation sous Windows est :

python –m pip install urllib3

#### **Unix**

Les commandes d'installation sous Unix sont :

sudo python3 –m pip install urllib3

## **Lancer l'application modèle**

- 1. Naviguer vers le  $\src\sample\_application$   $dossier.$
- 2. Mettez à jour les paramètres suivants dans Config.py avec les authentifiants que vous avez générés lors de la création d'un compte sur le système Paysafe, en vous assurant que chaque valeur est incluse dans les guillemets correspondants.

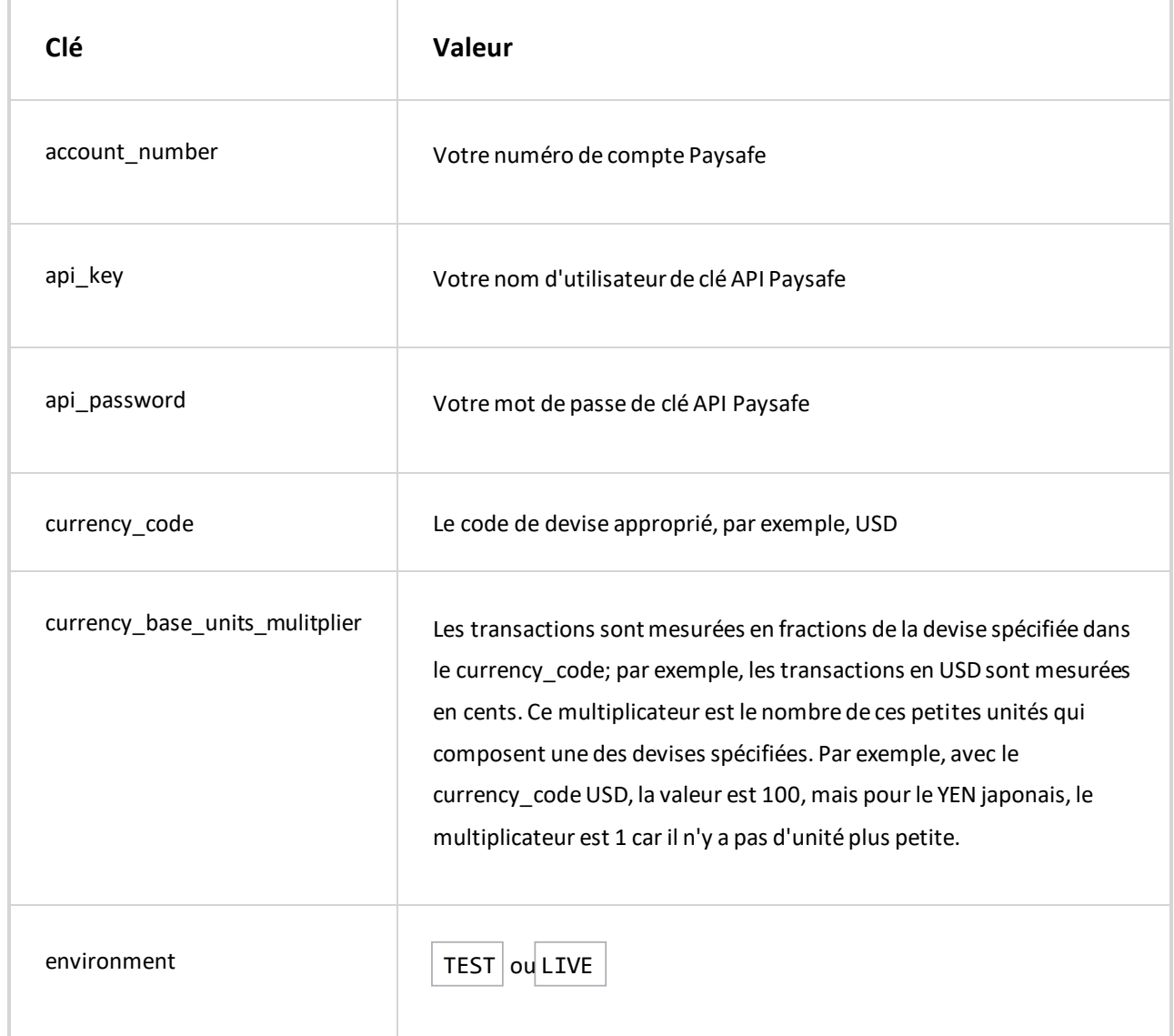

3. Par défaut, le serveur Python utilise le port 3000. Si vous ne voulez pas utiliser ce port, exécutez ce qui suit pour votre système d'exploitation :

```
set PORT=required-server-port
Windows:
Unix :
```

```
export PORT=required-server-port
```
4. Tapez la commande suivante pour démarrer le serveur Python :

```
python ExecuteScriptServer.py
```
5. Si votre serveur Python tourne sur le port 3000, ouvrez un navigateur et naviguez jusqu'aux exemples d'URL cidessous, en substituant les valeurs d'attribut réelles aux caractères de remplissage délimités par des crochets obliques, **<>**. Si vous avez modifié le numéro de port dans **l'étape précédente** , substituez également le numéro que vous avez choisi par 3000.

#### Paysafe Developer : Pour commencer

- http://localhost:3000/CreateProfile.py pour créer un profil à l'aide de données fictives
- http://localhost:3000/CreateCard.py?profileId=**<profile\_id>**&cardNumber=**<card\_number>**  pour créer une carte à l'aide de données fictives
- http://localhost:3000/SilentHosted.py pour l'exécution d'une écriture silencieuse à l'aide de données fictives
- http://localhost:3000/SimpleHosted.py pour l'exécution d'un ordre de paiement hébergé à l'aide de données fictives
- http://localhost:3000/CardPayment.py?cardNumber=**<card\_number>**  pour traiter un paiement par carte à l'aide de données fictives
- http://localhost:3000/CardCustomer.py?paymentToken=**<card\_payment\_token>**  pour traiter un paiement à l'aide d'un jeton fictif

#### **Paramètres de l'environnement serveur**

Pour que la SDK Python fonctionne avec votre application marchand, le serveur hébergeant l'application doit pouvoir se connecter au serveur Paysafe correspondant :

- TEST Le serveur Paysafe Test
- LIVE Le serveur Paysafe Production

Les paramètres de configuration d'environnement suivants pour les deux serveurs sont définis dans le fichier script, : src\bin\Environment.py

- **connection\_timeout**  Le nombre de secondes que la SDK Python attend pour établir une connexion avec l'API Paysafe avant l'expiration du délai d'attente.
- **host\_url**  l'URL de base de la requête API
- **max\_connections**  Le nombre maximum de connexions par réserve de connexions dans la SDK Python
- **pool\_enable**  Activer (défini sur 'True') ou désactiver (définir sur 'False') une réserve de connexions. Pour effectuer des requêtes répétées, activez une réserve.
- **read\_timeout**  Une fois connecté à l'API Paysafe, le nombre de secondes pendant lesquelles la SDK Python attend que l'API réponde aux requêtes avant l'expiration du délai d'attente.

## **Initialiser la SDK dans votre application**

Pour initialiser la SDK Paysafe dans votre application, utilisez les commandes suivantes :

1. Importez le fichier de configuration contenant votre clé API, etc.

from Config import Config

from PythonPaysafeSDK.PaysafeApiClient import PaysafeApiClient

- 2. Importez le module PaysafeApiClient dans votre application :
- 3. Créez l'API client Paysafe pour initialiser la SDK

client = PaysafeApiClient(Config.api\_key, Config.api\_password, Config.environment, Con fig.account\_number)

Pendant l'initialisation de la SDK, vous pouvez modifier les paramètres d'environnement du serveur à l'aide de cette commande :

Environment(host\_url, max\_connections, pool\_enable, connection\_timeout, read\_timeout)

Par exemple :

environment url['TEST'] = Environment('api.test.paysafe.com', 10, True, connection\_timeout=30, read\_timeout=30)

## **Exemple de code**

Les rubriques suivantes contiennent des exemples de code pour chaque API :

- **[API Card Payments](https://developer.paysafe.com/en/sdks/server-side/python/cards/)** Traite toutes les principales cartes de crédit via la passerelle de paiement Paysafe.
- **[API Direct Debit](https://developer.paysafe.com/en/sdks/server-side/python/direct-debit/)** Traite les achats et les crédits par le biais de divers systèmes bancaires.
- **[API Customer Vault](https://developer.paysafe.com/en/sdks/server-side/python/customer-vault/)**  Effectue des paiements répétés sans avoir à accéder directement aux renseignements

sur le titulaire de carte.

- **[API 3D Secure](https://developer.paysafe.com/en/sdks/server-side/python/3ds/)**  Réduit la fraude tout en offrant une sécurité accrue aux clients qui utilisent leurs cartes en ligne.
- **[Exceptions](https://developer.paysafe.com/en/sdks/server-side/python/exceptions/)** Gère les différentes exceptions pour assurer un traitement exact des paiements.

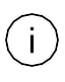

Les exemples ci-dessus n'incluent pas l'initialisation.

Copyright © 2019 Paysafe Holdings UK Limited. Tous droits réservés. Paysafe Financial Services Limited (FRN : 900015), Skrill Limited (FRN : 900001) et Prepaid Services Company Limited (FRN : 900021) sont toutes des sociétés autorisées par la Financial Conduct Authority au titre des règlementations de 2011 sur l'argent électronique (« Electronic Money Regulations 2011 ») à émettre de l'argent et des instruments de paiement électroniques. La marque de commerce NETBANX® est la propriété de Paysafe Processing Limited. Paysafe Services Corp est un ISO/MSP enregistré of Merrick Bank, South Jordan, UT. NETELLER et Net+ sont des marques de commerce déposées de Paysafe Holdings UK Limited. Skrill est une marque de commerce dépo sée de Skrill Limited. paysafecard est une marque de commerce déposée de Paysafecard.com Werkarten GmbH. Net+ et Skrill Prepaid Mastercards sont émis par Paysafe Financial Services Limited et paysafecard Mastercard Cards sont émis par Prepaid Services Company Limited en vertu des licenc es de Mastercard International. Mastercard est une marque déposée de Mastercard International.